# Table des matières

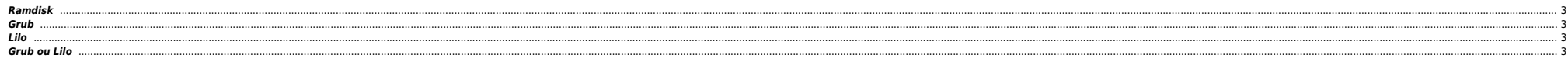

### <span id="page-2-0"></span>**Ramdisk**

Parfois lors de l'initialisation de l'OS on peut avoir ce message, suivi ou non, d'autres erreurs :

RAMDISK: compressed image found at block 0

La machine ne boote plus et on reste bloqué. Il faut simplement augmenter la taille du RAMDISK par défaut, lors du chargement du bootloader.

 $\bullet$  Rajouter ramdisk\_size=16000<sup>1</sup>) à la ligne commençant par kernel :

kernel /vmlinuz-2.6.24.2 ro root=LABEL=/ hdc=ide-scsi ramdisk\_size=16000

#### <span id="page-2-1"></span>**Grub**

● Backuper Grub :

dd if=/dev/sda of=/toto/mbr.backup bs=446 count=1

Backuper Grub ET la table de partitions (tant qu'à faire) :

dd if=/dev/sda of=/toto/mbr.backup bs=512 count=1

**Restaurer Grub** 

dd if=/toto/mbr.backup of=/dev/sda bs=446 count=1

**e** Restaurer la table de partitions

dd if=/toto/mbr.backup of=/dev/sda bs=1 count=64 skip=446 seek=446

Bypasser le password root en single :

Rajouter **rw single init=/bin/sh** à la ligne kernel.

## <span id="page-2-2"></span>**Lilo**

Rajouter une entrée append="ramdisk\_size=16000" :

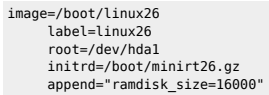

Puis ne pas oublier un lilo -v.

## <span id="page-2-3"></span>**Grub ou Lilo**

Parfois les 2 sont installés et semblent être configurés. On peut utiliser dd pour récupérer des infos :

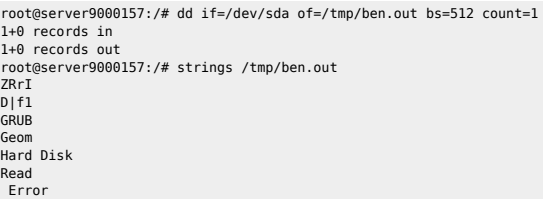

ou plus selon les besoins

From: <https://unix.ndlp.info/>- **Where there is a shell, there is a way**

Permanent link: **[https://unix.ndlp.info/doku.php/informatique:nix:linux:linux\\_boot](https://unix.ndlp.info/doku.php/informatique:nix:linux:linux_boot)**

Last update: **2022/11/22 08:45**